## 关系数据源-连接Oracle 12c 数据源

Smartbi连接orale12c连接字符串上有特殊性,下面以具体的连接示例来说明如何使用Oacle 12C作为知识库和数据源。

Oracle安装信息如下图:其中 Oracle系统标识符(SID)为orcl;可插入数据库名为pdborcl。

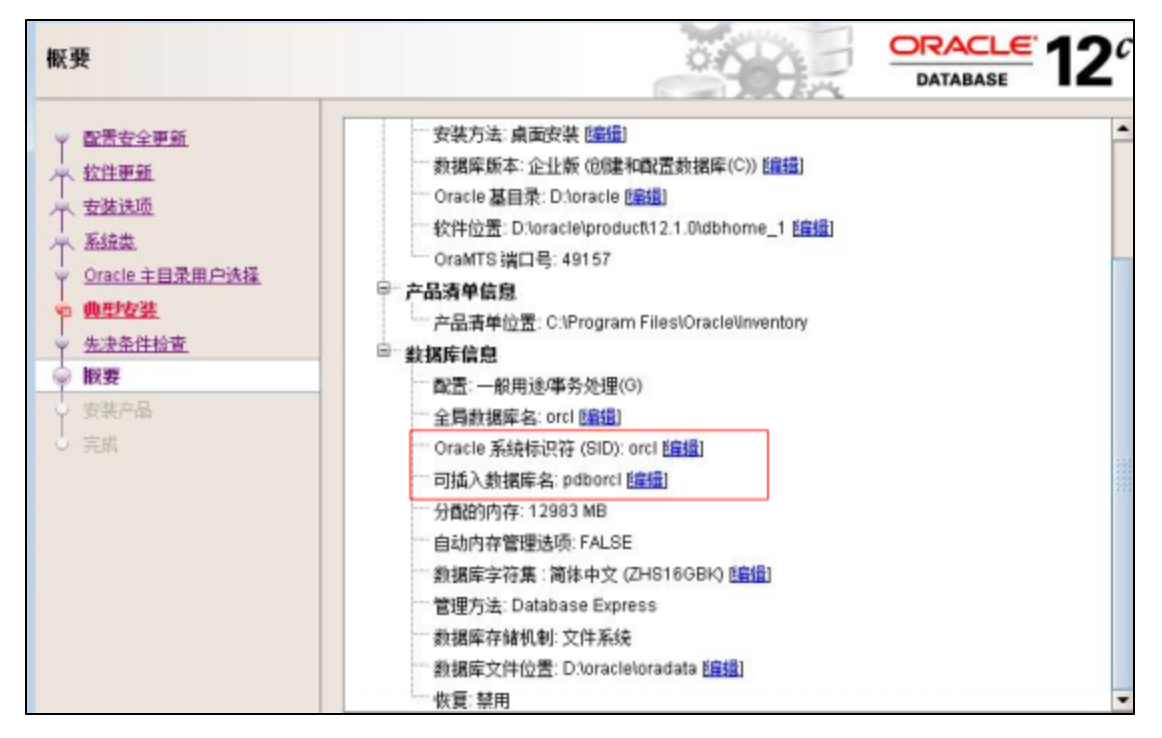

1、Smartbi连接oracle12c做为知识库,具体如下图:

数据库类型选择 Oracle

输入的数据库名需添加斜杠,为/pdborcl

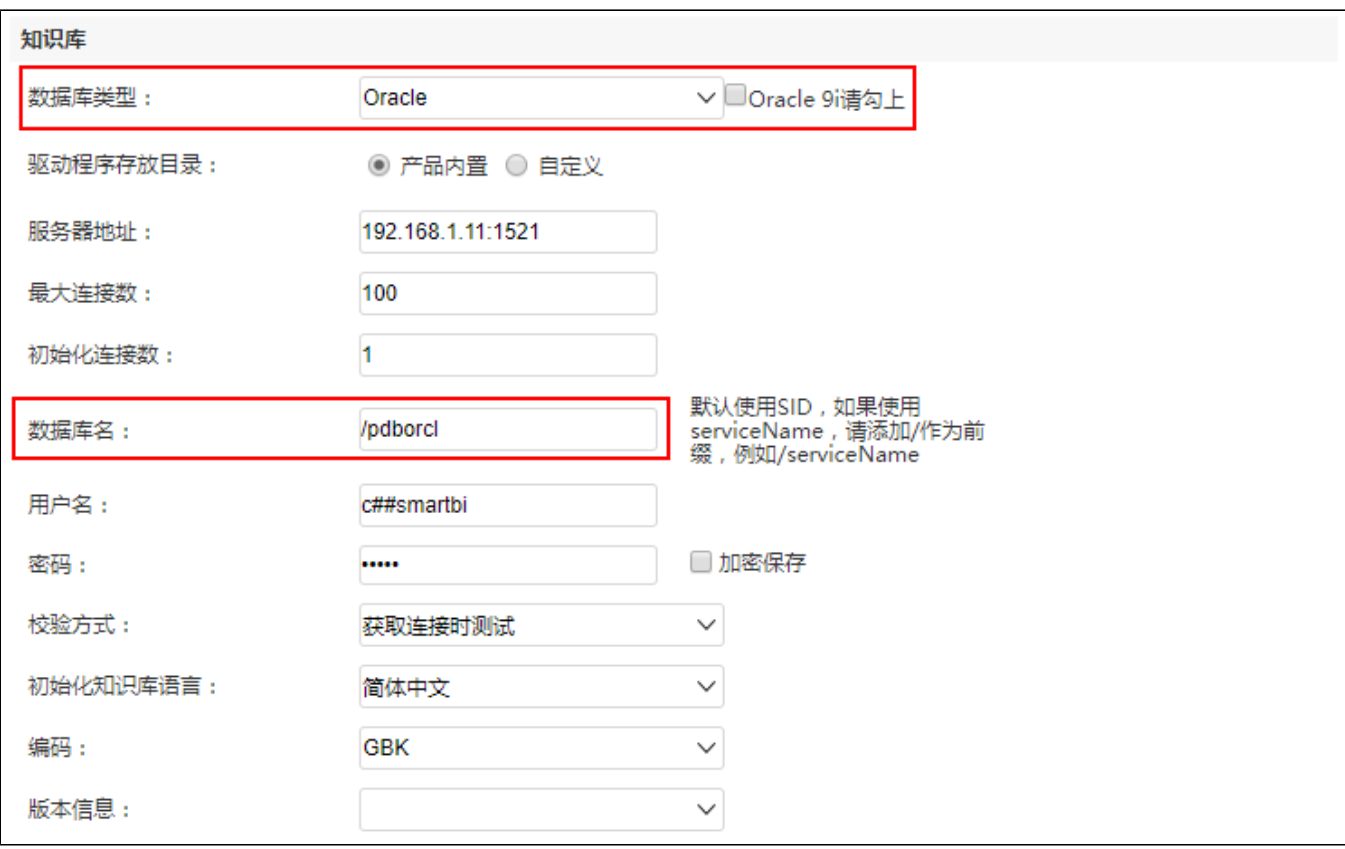

2、Smartbi连接oracle12c做为业务库。

## 创建入口: 在smartbi中选择 数据连接 > 关系数据库 > Oracle

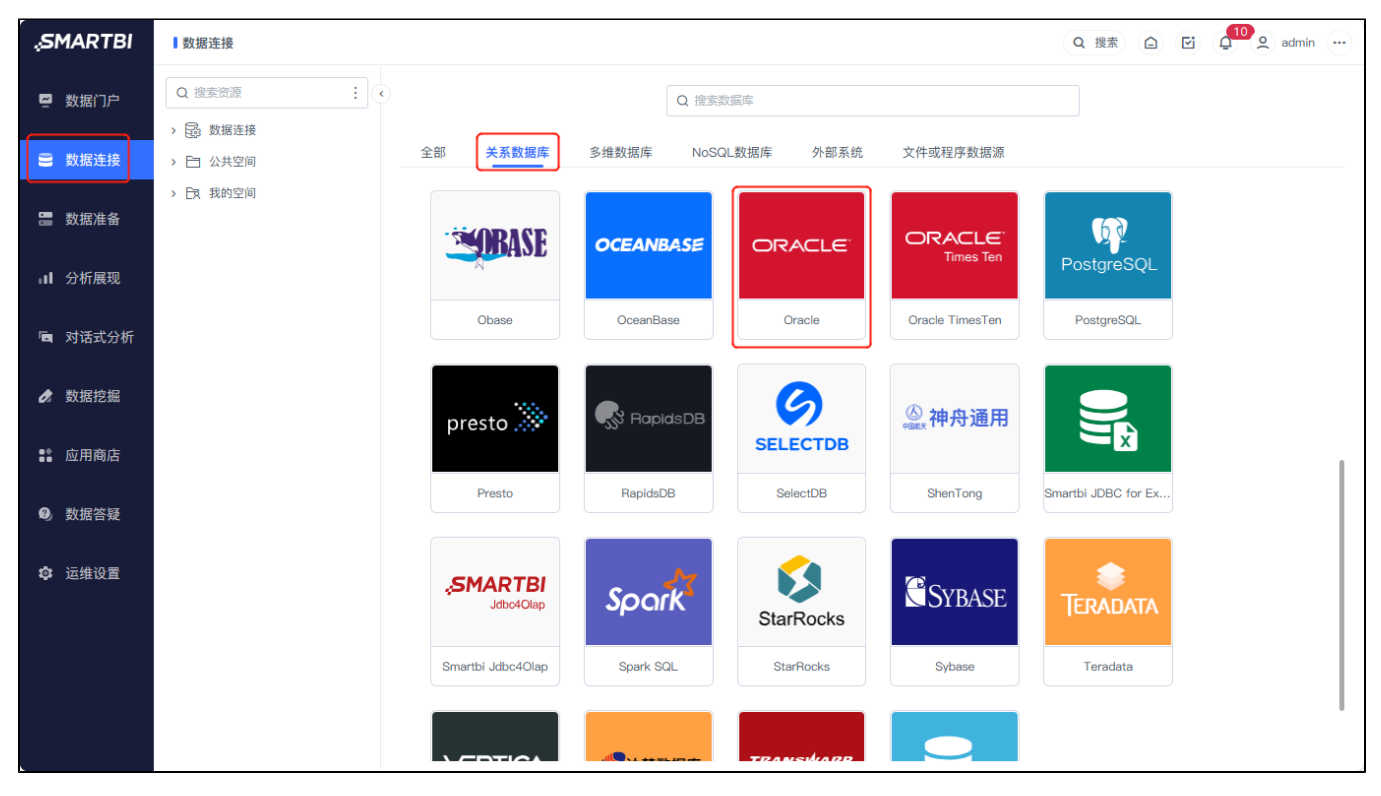

驱动程序类型为 Oracle

连接字符串为jdbc:oracle:thin:@192.168.1.11:1521/pdborcl

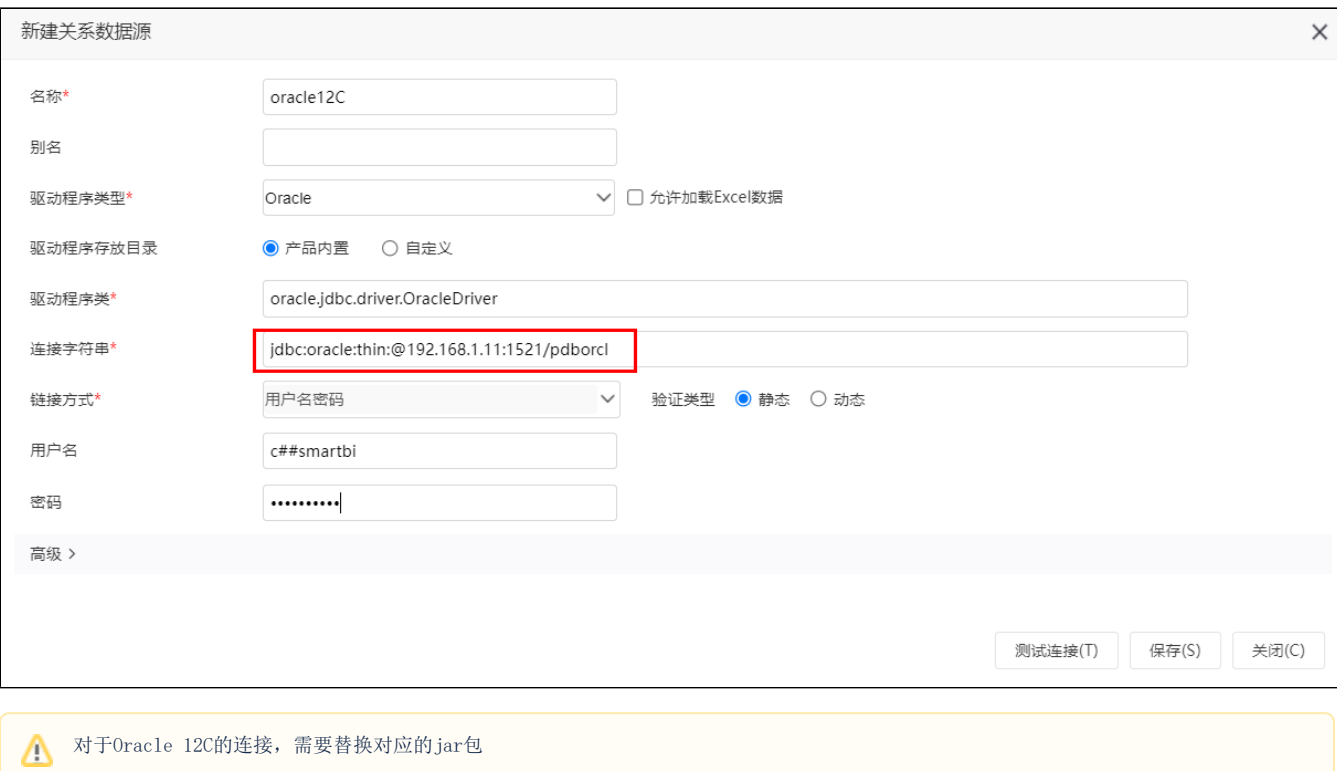